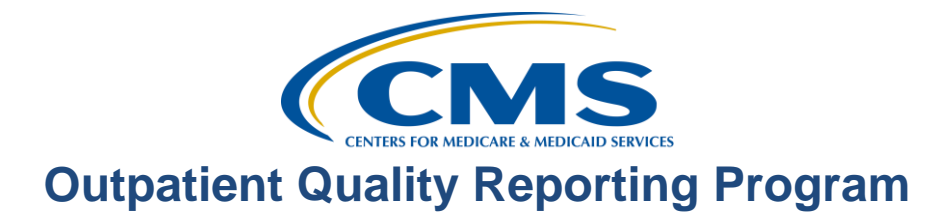

### **Support Contractor**

# **CMS Abstraction & Reporting Tool (CART): Knowing the Basics**

#### **Questions & Answers**

**Moderator:**  Karen VanBourgondien, BSN, RN Education Coordinator Hospital Outpatient Quality Reporting (OQR) Support Contractor

#### **Speaker(s):**

Pam Harris, BSN, RN Project Coordinator Hospital Outpatient Quality Reporting (OQR) Program Support Contractor

#### **March 15, 2017 10:00 am ET**

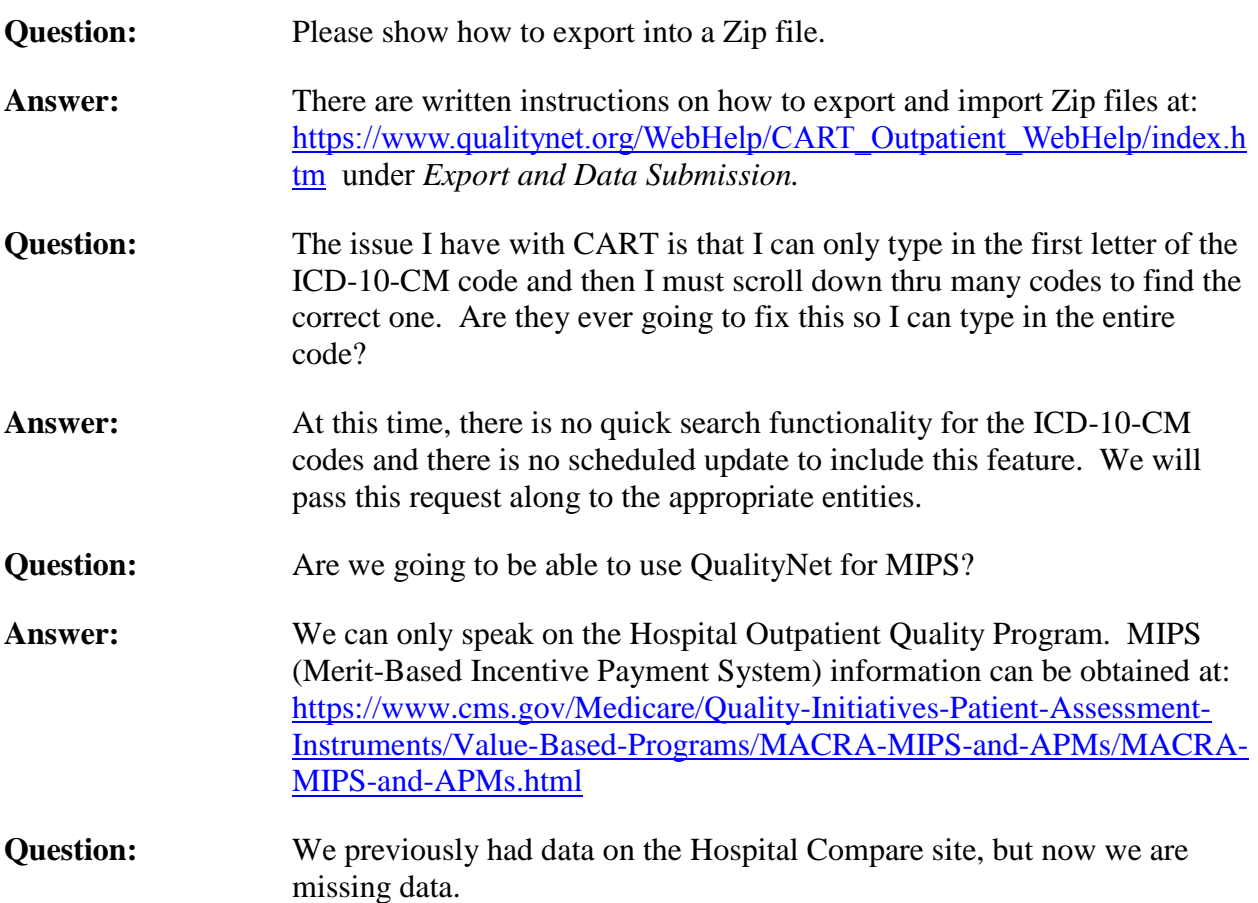

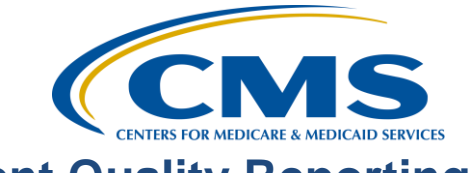

# **Outpatient Quality Reporting Program**

# **Support Contractor**

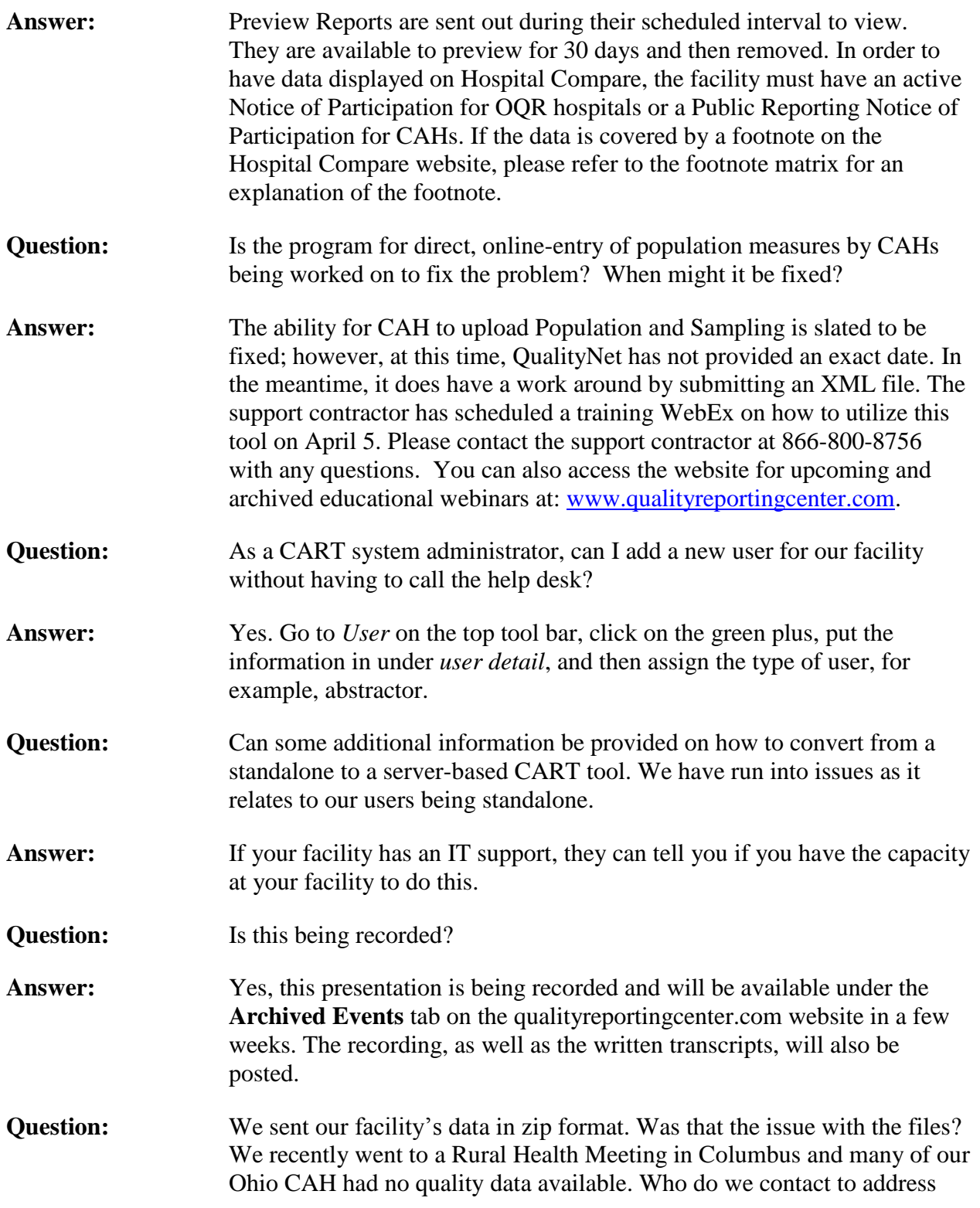

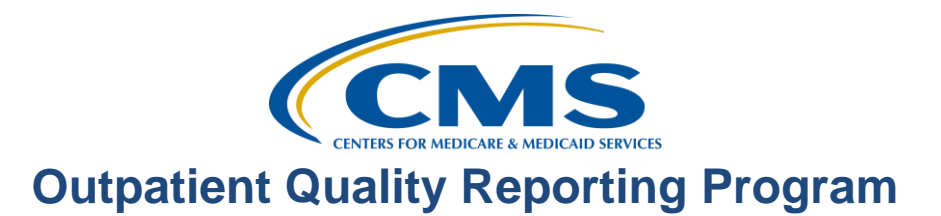

# **Support Contractor**

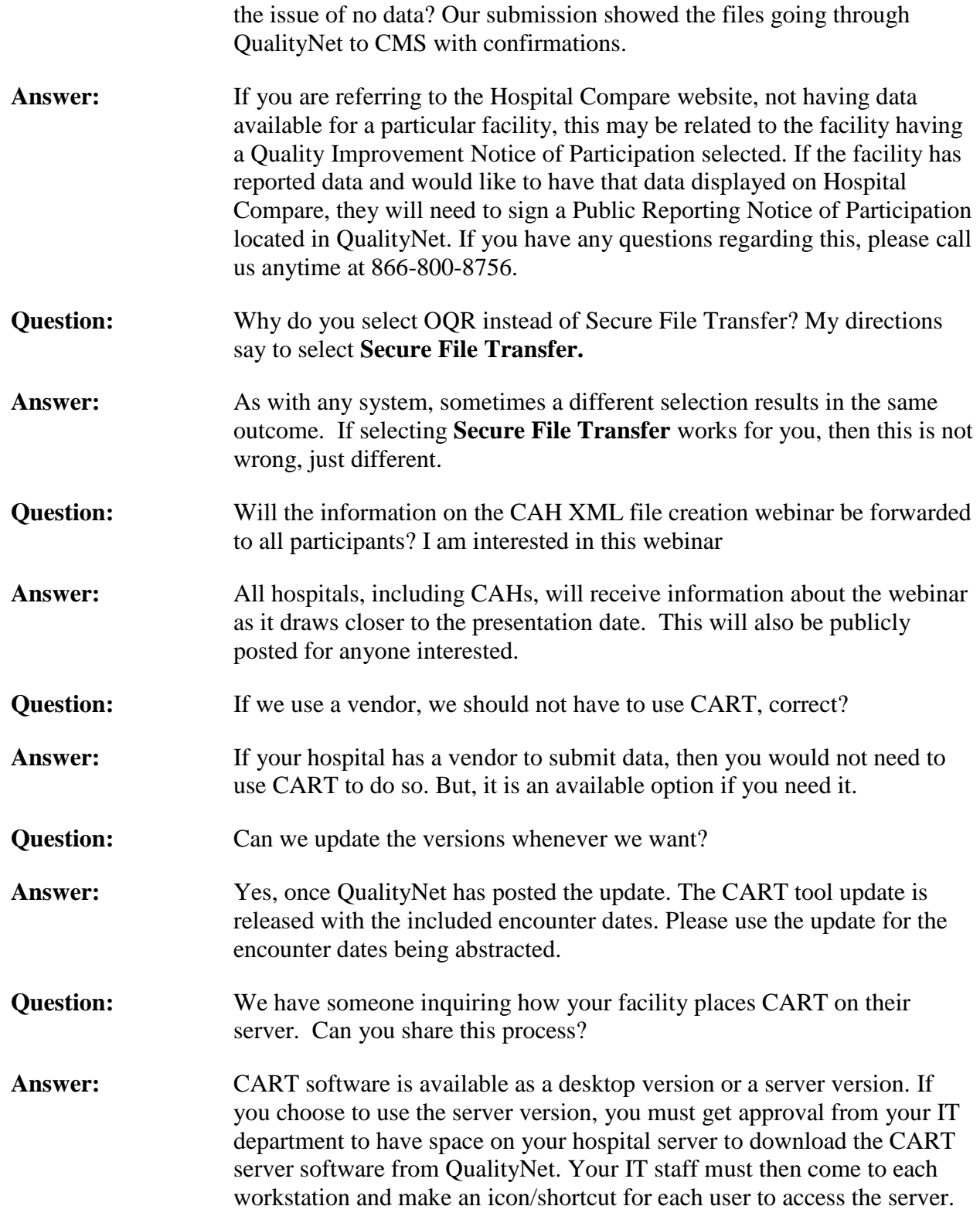

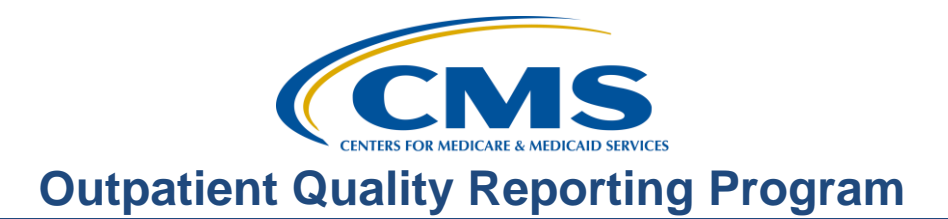

# **Support Contractor**

You many have multiple users for one facility. One user should be someone from your IT team to help with lockouts. Anyone who has access can then login from their computer to do abstractions or get reports. Also, you must update the CART/Server at the beginning of each year with the updates discussed at the beginning of the presentation. All data is saved on your server. If you are using the desktop version, be sure that the data is stored in a shared space so data will not be lost if an employee leaves. Please be aware you must enter inpatient measures into the CART inpatient side and outpatient measures into the CART on the outpatient side. Each of these programs has the same icon, but different logins. Additionally, if you have a patient who is already in the CART system for another measure, you will need to select the patient and add an abstraction to an existing patient. The same patient may be abstracted for multiple metrics, depending on what they were in the hospital for. Be sure to contact QualityNet telephone support if you encounter issues with CART.